# Android点播SDK集成文档

# 简介

百家云Android点播SDK是一个支持视频在线播放和离线播放,视频缓存,可自定义UI界面的播放器。播放器继承自 Framelayout, 底层采用ijkplayer,您可以方便地添加到您自己的app当中。推荐使用Android Studio集成。

# 功能描述

SDK支持Android4.0 (api level 14) 及以上

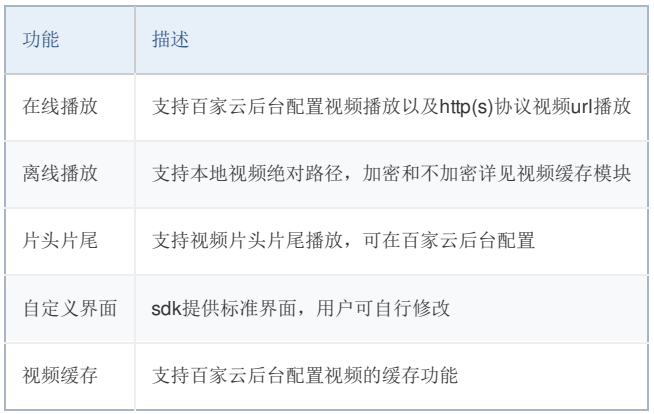

示例工程

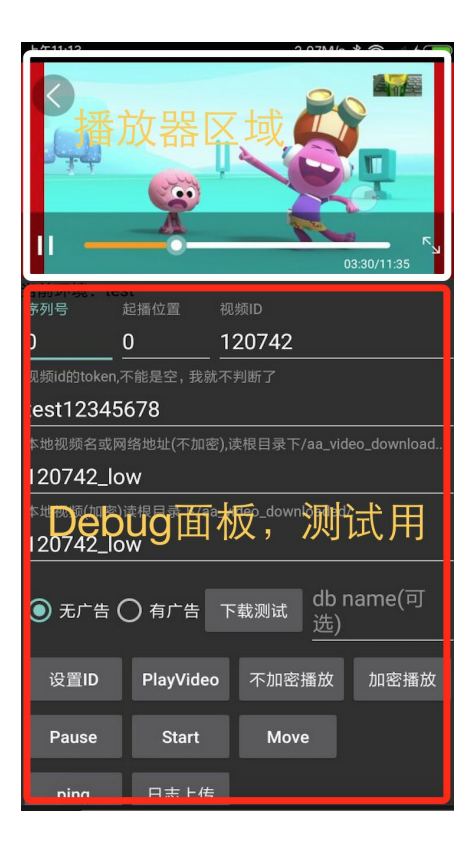

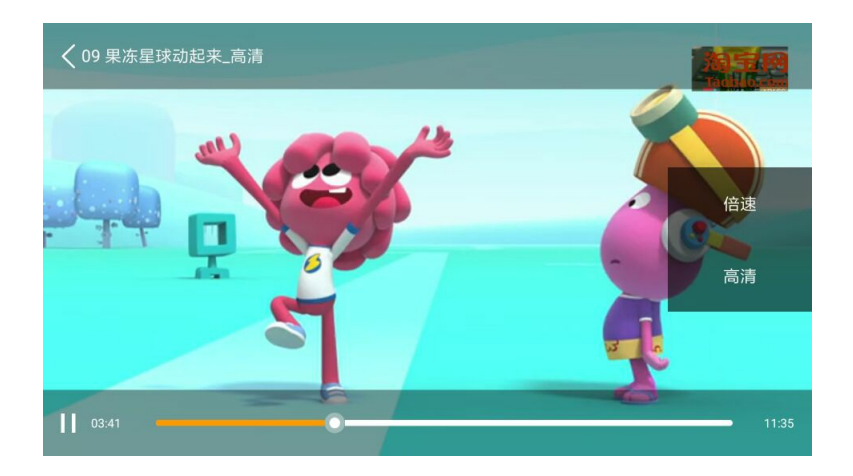

github链接: <https://github.com/baijia/BJVideoPlayerDemo-Android>(apk在apk\_bin目录下)

# 集成SDK

集成前的准备

1) 推荐使用最新版Android studio集成SDK [点击下载](https://developer.android.com/studio/index.html)(需科学上网)

2) 在工程根目录下build.gradle添加远程仓库

1. maven { url 'https://raw.github.com/baijia/maven/master/' }

对于部分国内用户,如果github被墙或者访问比较慢,可以使用我们国内的镜像仓库

1. maven { url 'http://git.baijiashilian.com/open-android/maven/raw/master/' }

3) 在需要集成的module添加如下依赖

1. compile 'com.baijia.player:videoplayer:1.7.27'

videoplayer默认依赖supprot包的版本为25,如与本地support版本冲突,可以使用如下集成方式

- 1. compile ('com.baijia.player:videoplayer:1.7.27'){
- 2. exclude group: 'com.android.support'
- 3. }

推荐使[用最新版本](https://github.com/baijia/maven/tree/master/com/baijia/player/videoplayer)

4) 在build.gradle中添加ndk过滤

请在过滤so库文件务必同时包含armabi和armeabi-v7a两种类型,否则某些机型上可能出现音视频不同步的情况

```
1. ndk {
```
2. abiFilters 'armeabi-v7a', 'armeabi', 'x86' //x86虚拟机测试用,发版可去掉

3. }

5)设置客户专属域名前缀 专属域名从百家云账号中心获取,需要在进入回放或点播之前设置。例如专属域名为 demo123.at.baijiayun.com, 则前缀为 demo123, 参考 [专属域名说明](http://beta-www.baijiayun.com/default/wiki/detail/54)。

1. PlayerConstants.CUSTOM\_DOMAIN = "demo123";

快速集成

1)在布局文件中添加播放器控件

- 1. <com.baijiahulian.player.BJPlayerView
- 2. android:id="@+id/pv\_ac\_quiz\_play\_demo"
- 3. android:layout\_width="match\_parent"
- 4. android:layout\_height="match\_parent"
- 5. app:aspect\_ratio="fit\_parent">
- 6. </com.baijiahulian.player.BJPlayerView>

#### 2) 初始化播放器

application初始化

- 1. public class App extends Application {
- 2. @Override
- 3. public void onCreate() {
- 4. super.onCreate();
- 5. BJVideoPlayerSDK.getInstance().init(this);
- 6. }
- 7. }

manifest.xml文件配置

- 1. <application
- 2. android:name=".App"
- 3. ...其他配置

BJPlayerView初始化

- 1. //变量声明
- 2. private BJPlayerView playerView;
- 3. //根据id查找播放器
- 4. playerView = (BJPlayerView) findViewById(R.id.pv\_ac\_quiz\_play\_demo);
- 5. //以下三个方法分别设置底部、顶部和中部界面
- 6. playerView.setBottomPresenter(new BJBottomViewPresenter(playerView.getBottomView()));
- 7. playerView.setTopPresenter(new BJTopViewPresenter(playerView.getTopView()));
- 8. playerView.setCenterPresenter(new BJCenterViewPresenter(playerView.getCenterView()));
- 9. //初始化partnerld, 第一个参数换成您的partnerld
- 10. playerView.initPartner(123456L, BJPlayerView.PLAYER\_DEPLOY\_ONLINE);

#### 3) 播放

在合适的时机播放视频,比如点击事件

- 1. //第一个参数为百家云后台配置的视频id, 第二个参数为视频token
- 2. playerView.setVideoId(Long.valueOf(videoId), videoToken);
- 3. //播放
- 4. playerView.playVideo();

#### 4) 回调接口

回调接口为播放器状态改变之后向上层app的通知,可以在每个回调方法中实现自己的业务逻辑. 如果仅需要实现部分接口,可继承SimpleOnPlayerViewListener.

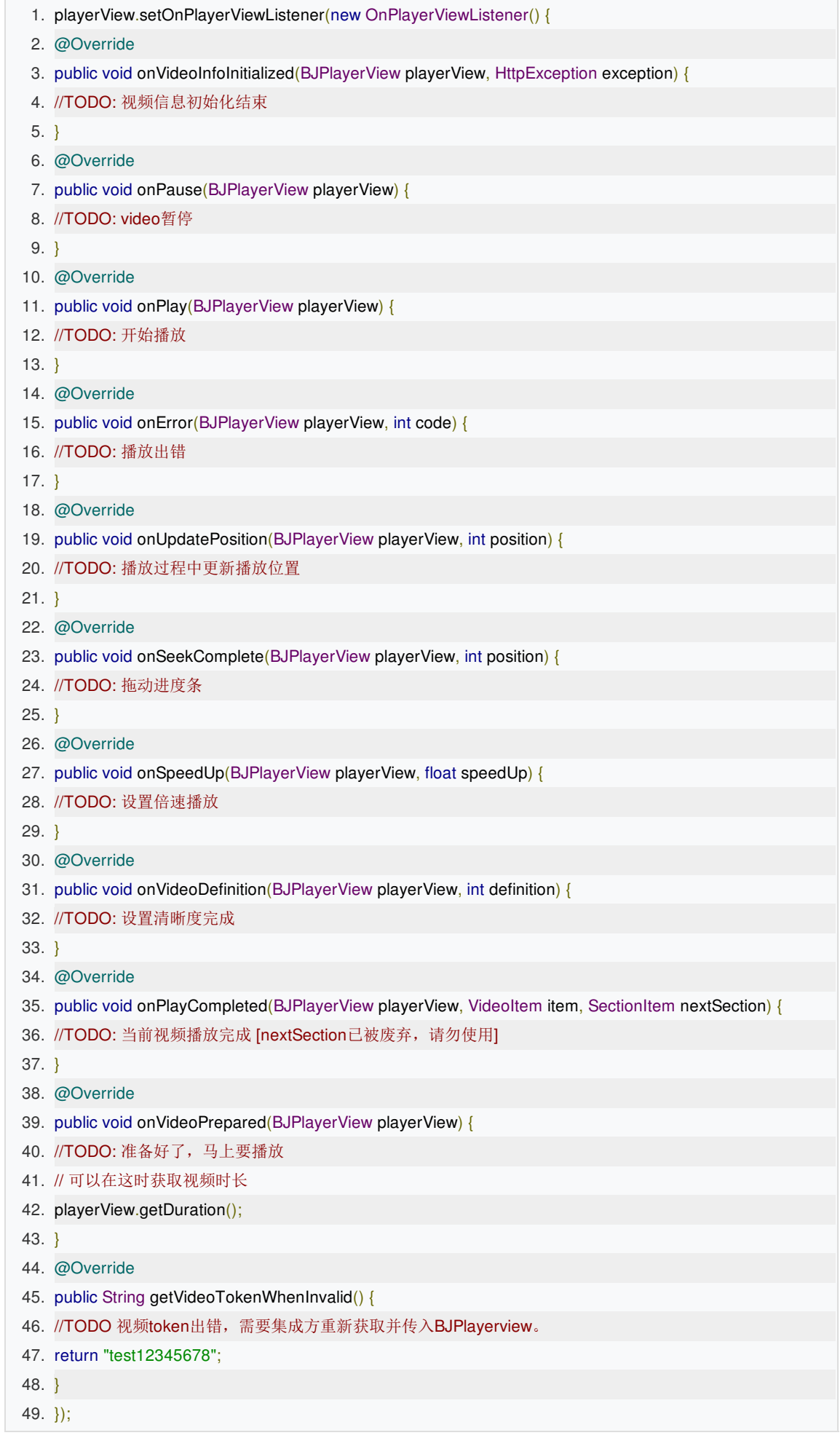

1. android:configChanges="keyboardHidden|orientation|screenSize"

在Activity或者fragment生命周期回调中加入对应的播放器调用:

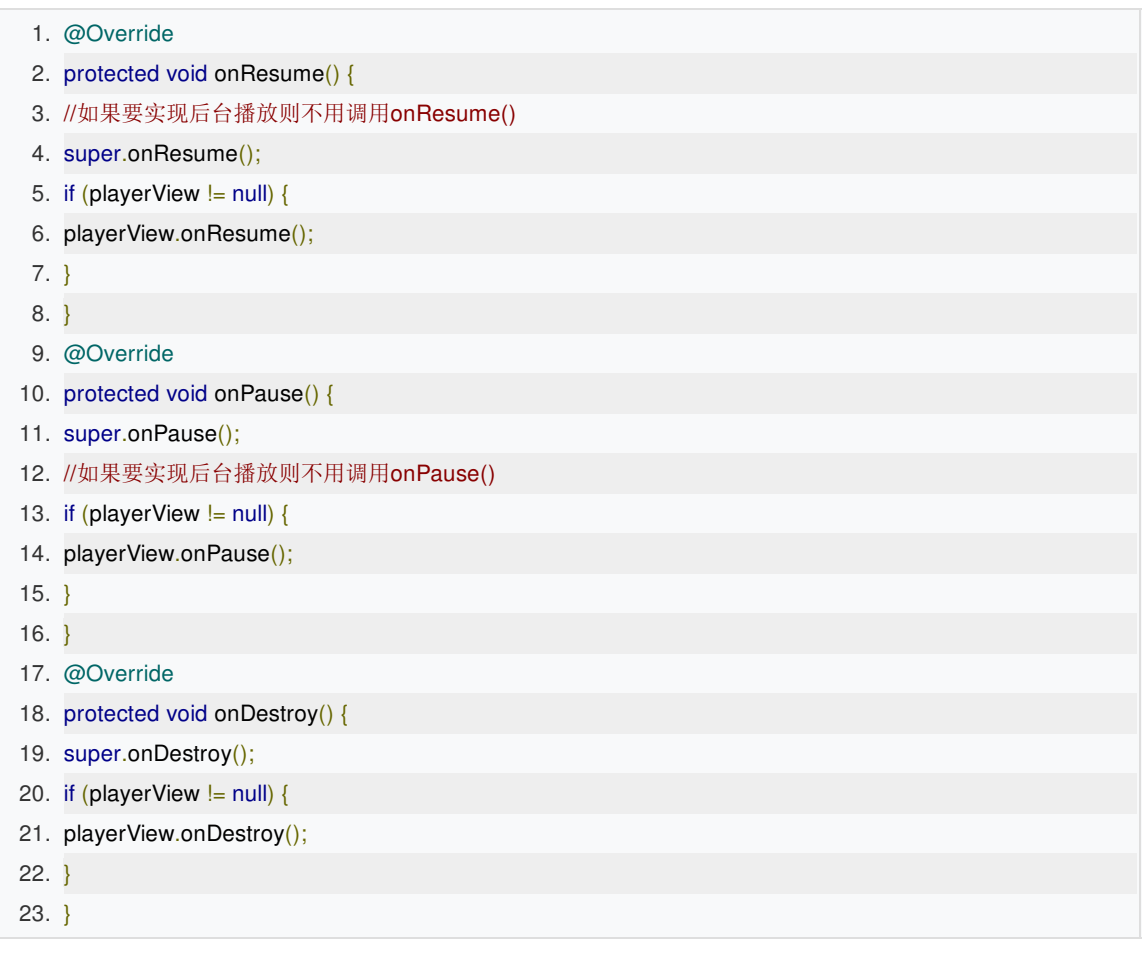

至此,点播sdk快速集成完成。

## 自定义播放器样式

如果您不想使用SDK自带界面,您可以自己开发自己的界面,代替自带界面

### 1.新建xml布局

在xml播放器控件中添加自定义布局文件,如果不想使用某一块界面可以将其设置为空白的布局

```
1. //顶部布局
```
- 2. app:top\_controller="@layout/bjplayer\_layout\_top\_controller"
- 3. //底部布局
- 4. app:bottom\_controller="@layout/bjplayer\_layout\_bottom\_controller"

```
5. //中部布局
```
6. app:center\_controller="@layout/bjplayer\_layout\_center\_controller"

2.实现接口

新建class分别实现TopView、CenterView、BottomView回调接口 接口说明如下

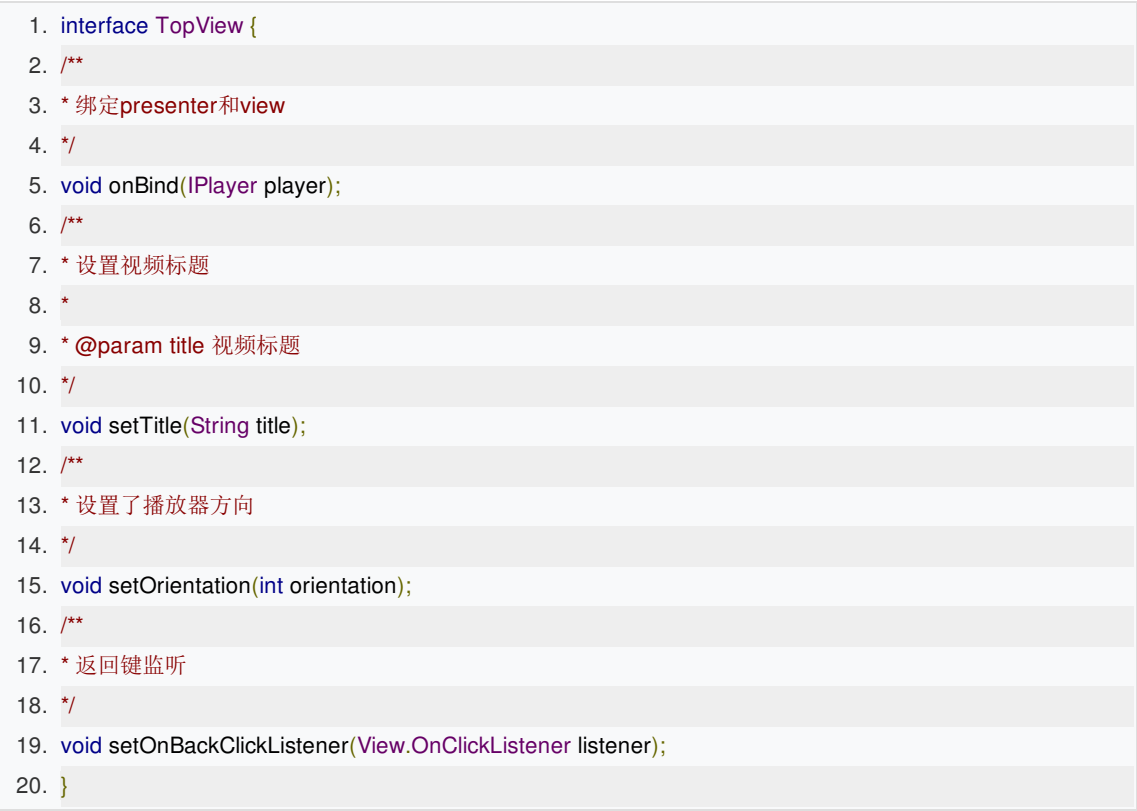

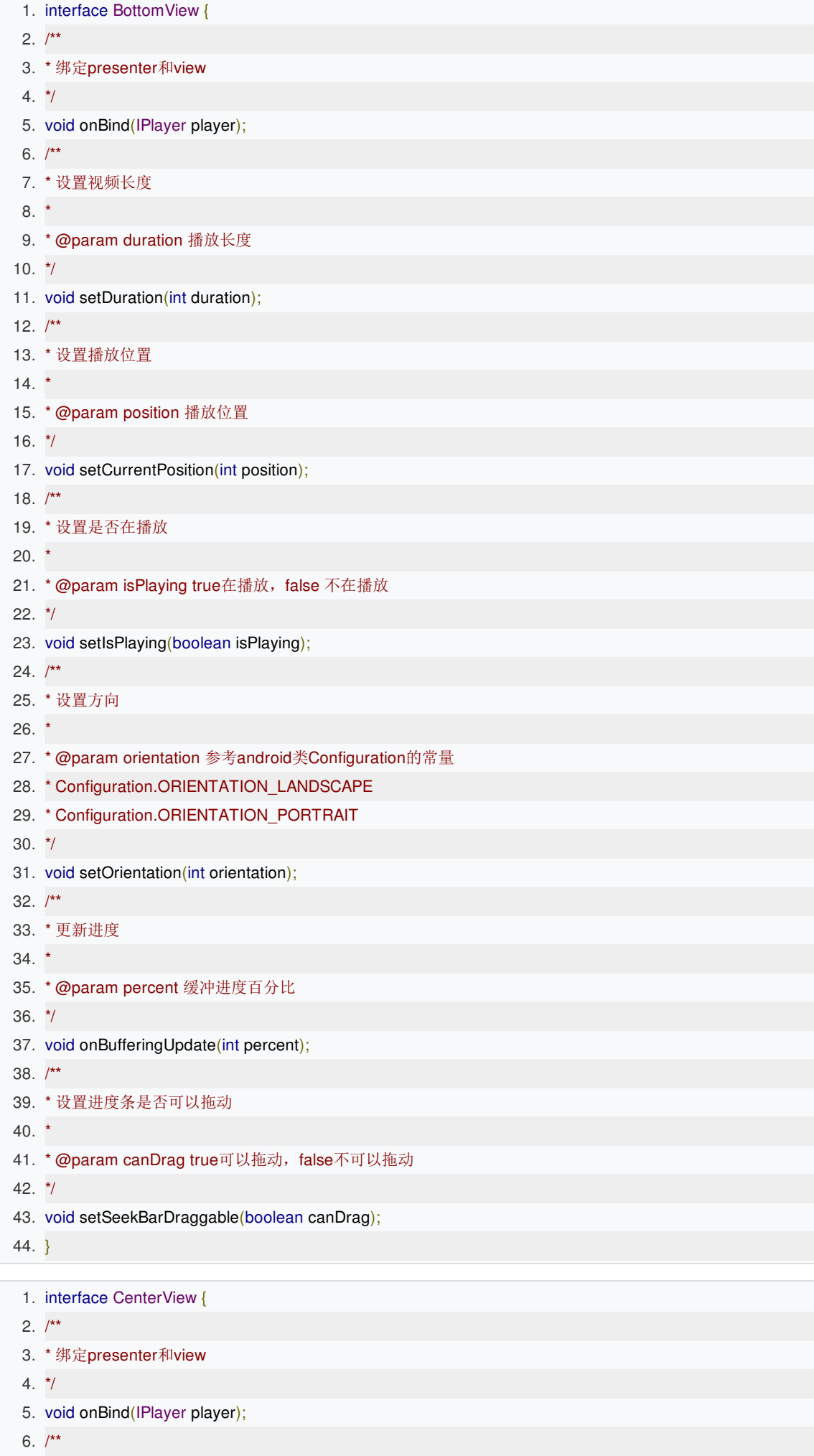

7. \* 点击返回  $8. **k**$ 

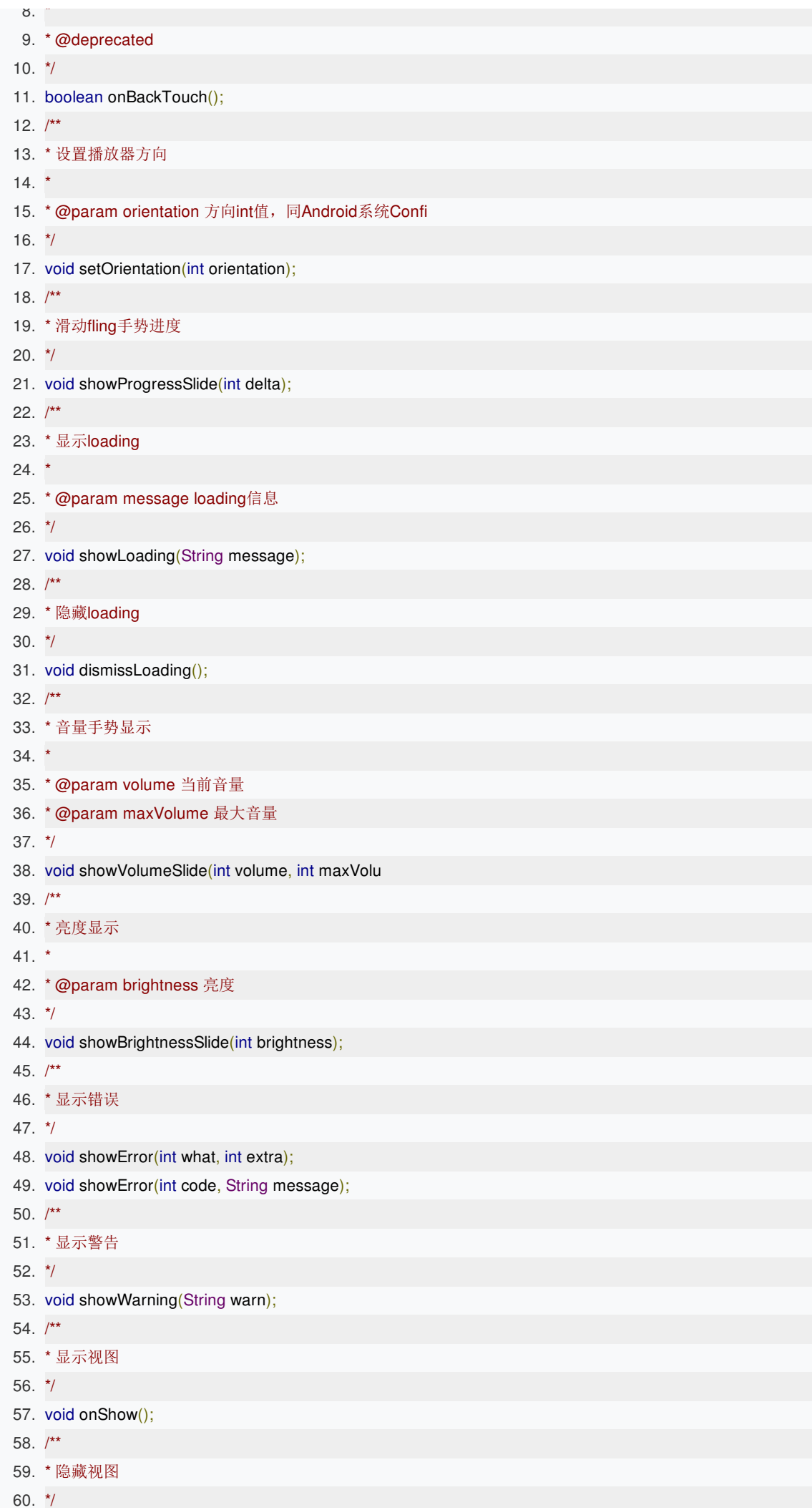

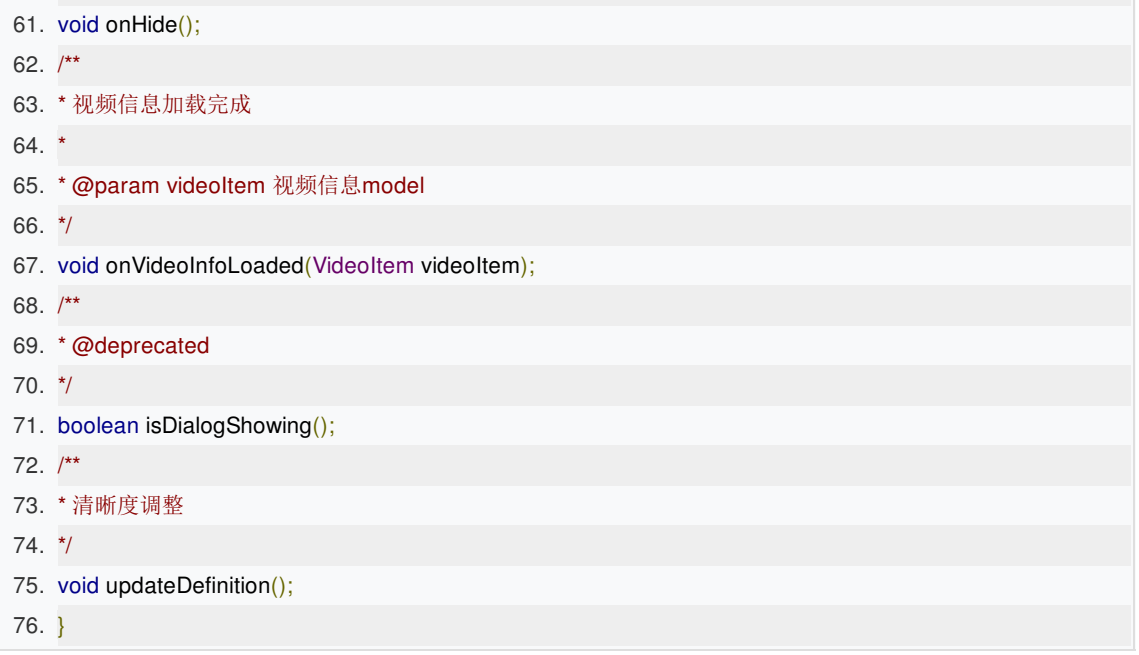

## 3.传入接口的实现

将实现类传给BJPlayerView(初始化时):

- 1. playerView.setBottomPresenter(BottomViewImpl);
- 2. playerView.setTopPresenter(TopViewImpl);
- 3. playerView.setCenterPresenter(CenterViewImpl);

## 4.开源了

考虑到自定义播放器样式有一定难度,BJPlayerView的自身实现已经在demo中开源,大家可以参考。

需要注意是, TopView、CenterView、BottomView是为了自定义播放器样式而抽象的一套接口, 配合1)中描述的自 定义布局文件可以实现定制化的回调效果。集成时开发者可以选择性实现部分回调接口,如全部空实现则播放器无以 上的回调提示。

## 下载模块

视频缓存(旧版)

视频缓存仅支持下载百家云后台配置的视频,不支持任意视频文件下载。

说明:旧版本在com.baijiahulian的包名下

#### **1.**初始化数据库

```
1. /**
```
- 2. \* 设置用户数据库名称, 比如123.db 如果app不使用sdk下载模块或者下载不区分用户则不必调用
- 3. \* 请务必在VideoDownloadManager初始化之前调用
- 4. \* \*/
- 5. BJVideoPlayerSDK.getInstance().setCurUserDBName(dbName);

### **2.**初始化下载管理器

可在Activity、fragment或者application中初始化,传入Context实例

- 1. VideoDownloadManager downloadManager = VideoDownloadService.getDownloadManager(this);
- 2. //第一个参数为您申请的partnerId
- 3. downloadManager.initDownloadPartner(32975272, BJPlayerView.PLAYER\_DEPLOY\_ONLINE, 1);
- 4. //设置下载目标路径
- 5. downloadManager.setTargetFolder(Environment.getExternalStorageDirectory().getAbsolutePath() + "/aa\_video\_downloaded/");
- 6. //设置最大下载并发数,默认3个
- 7. downloadManager.getThreadPool().setCorePoolSize(4);

```
1. /**
```
- 2. \* 单独初始化下载
- 3. \* @param partnerId 合作ID
- 4. \* @param deploy 服务器环境
- 5. \* @param encryptType 视频是否加密 1: 加密; 0: 不加密

6.  $*$ /

7. public void initDownloadPartner(long partnerId, int deploy, int encryptType)

#### **3.**获取某个视频的清晰度

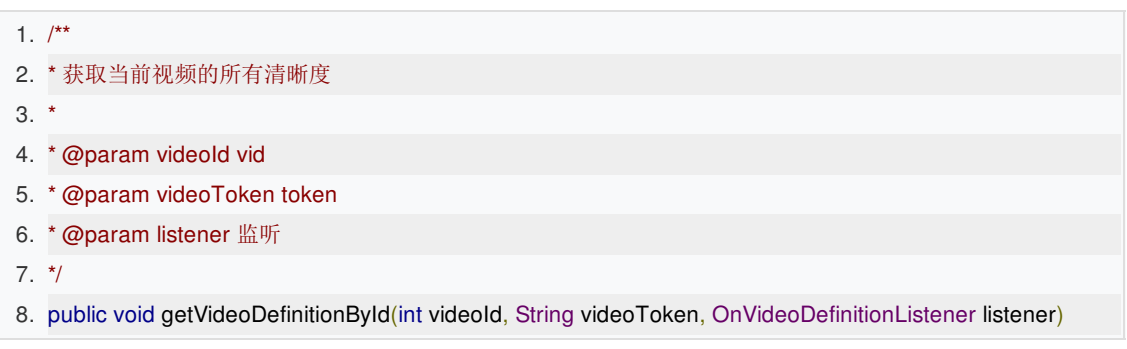

#### **4.**添加下载任务

不推荐,需要提前获取视频的清晰度。

```
1. /**
```
- 2. \* @param videoId 视频id
- 3. \* @param videoToken 视频token
- 4. \* @param definitions 清晰度列表, 优先匹配第一个清晰度
- 5. \* @param encryptType 是否加密 0 不加密, 1加密
- 6. \* @param listener 获取视频信息回调 可为null
- 7. \*/

8. public void addDownloadVideoTask(String fileName, int videoId, String videoToken, List<VideoDefinition> definitions, int encryptType, OnVideoInfoGetListener listener){}

#### 推荐,传入清晰度list,从前往后匹配清晰度。

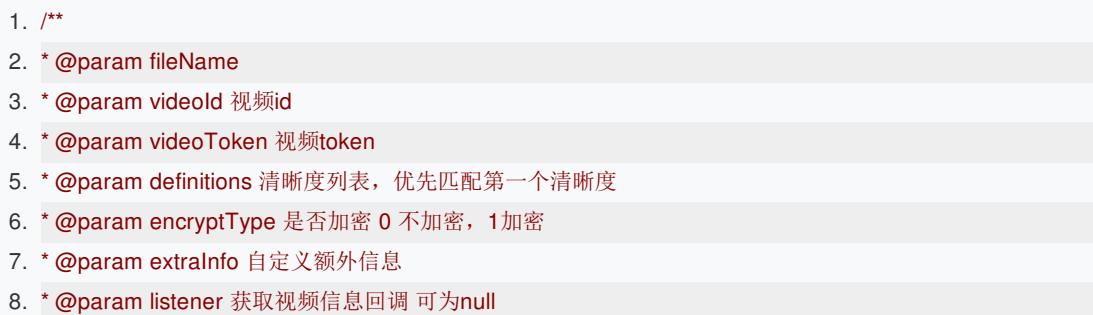

- 9. \*/
- 10. public void addDownloadVideoTask(String fileName, int videoId, String videoToken, List<VideoDefinition> definitions, int encryptType, String extraInfo, OnVideoInfoGetListener listener){}

1. BJVideoPlayerSDK.getInstance().releaseDownloadClient();

#### **6.**视频缓存**(VideoDownloadManager**类**)**

获取所有下载任务

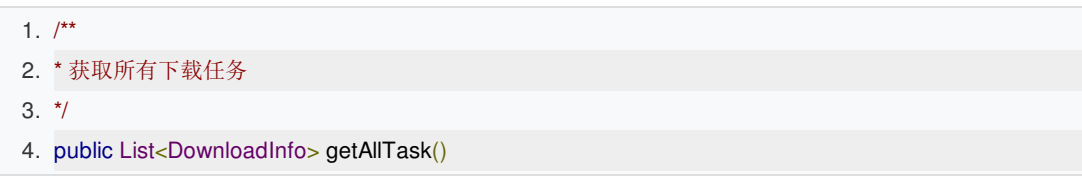

DownloadInfo字段说明如下:

- 1. private int id; //id自增长
- 2. private String taskKey; //下载的标识键
- 3. private String url; //文件URL
- 4. private String targetFolder; //保存文件夹
- 5. private String targetPath; //保存文件地址
- 6. private String fileName; //保存的文件名
- 7. private float progress; //下载进度
- 8. private long totalLength; //总大小
- 9. private long downloadLength; //已下载大小
- 10. private long networkSpeed; //下载速度
- 11. private int state = 0; //当前状态
- 12. private BaseRequest request; //当前任务的网络请求
- 13. @Deprecated
- 14. private Serializable data; //额外的数据 deprecated
- 15. private int videoId; //视频id
- 16. private int videoType; //清晰度
- 17. private int encryptType; //加密类型 0不加密,1加密
- 18. private String videoToken; //视频token,过期逻辑上层处理
- 19. private String extraInfo; //额外信息, 客户自己定义, 这里只是转存

添加所有任务监听:

1. public void addOnAllTaskEndListener(OnAllTaskEndListener allTaskEndListener)

移除所有任务监听:

1. public void removeOnAllTaskEndListener(OnAllTaskEndListener allTaskEndListener)

根据taskKey(下载标识键)获取下载信息

1. public DownloadInfo getDownloadInfo(String taskKey)

开始所有下载任务

1. public void startAllTask()

暂停所有下载任务

1. public void pauseAllTask()

移除所有下载任务

#### 1. //删除所有任务和对应的文件

#### 2. public void removeAllTaskAndFiles()

#### 重新下载某个任务

1. public void restartTask(String taskKey)

暂停某个任务

1. public void pauseTask(String taskKey)

删除某个任务

- 1. //false只删除任务,不删文件, true删除任务和已下载文件
- 2. public void removeTask(String taskKey, boolean isDeleteFile)

获取下载目录

1. public String getTargetFolder()

#### 视频缓存(新版)

重构后的视频下载模块逻辑更加精简,数据缓存改用磁盘缓存,下载模块不再提供线程管理功能,只提供下载的基本 功能,集成者可以根据需求在此基础上自行实现并发控制。 说明: 旧版本在com.baijiayun的包名下

#### **1.manifest.xml**中配置**DownloadService**

- 1. <service
- 2. android:name="com.baijiayun.download.DownloadService"
- 3. android:enabled="true"
- 4. android:exported="false"></service>

#### **2.**初始化**DownloadManager**

- 1. //初始化下载
- 2. manager = DownloadService.getDownloadManager(this);
- 3. //设置缓存文件路径
- 4. manager.setTargetFolder(Environment.getExternalStorageDirectory().getAbsolutePath() + "/bb\_video\_downloaded/");
- 5. //读取磁盘缓存的下载任务并初始化加密参数
- 6. manager.loadDownloadInfo(32975272, 1);

#### 参数说明

## 1.  $/**$ 2. \* 从cache缓存中读取下载记录并设置加密参数 3. \* @param partnerId 4. \* @param encryptType 1加密 0不加密 5. \*/

- 6. public void loadDownloadInfo(long partnerId, int encryptType) {
- 7. loadDownloadInfo(partnerId, encryptType, false);
- 8. }

#### **3.**下载记录支持多用户

下载支持多用户即每个用户的下载记录是独立、互不干扰的。上面初始化manager的同时可以调用 setCacheFolderPath(String cacheFolderPath)给当前用户设置缓存文件路径。 sdk默认缓存文件路径在传入的 targetFolder/cache\_info文件夹下。无需按用户区分下载记录,使用默认路径即可。

1.  $/**$ 

- 2. \* 设置缓存路径
- 3. \* @param cacheFolderPath 缓存文件绝对路径。##请保证路径合法性##
- 4.  $*$ /
- 5. public void setCacheFolderPath(String cacheFolderPath){
- 6. this.cacheFolder = cacheFolderPath;
- 7. cacheManager.setCacheDir(cacheFolder);
- 8. }

#### 切换用户请务必重新传入新的缓存路径。

**4.**新建一个下载任务

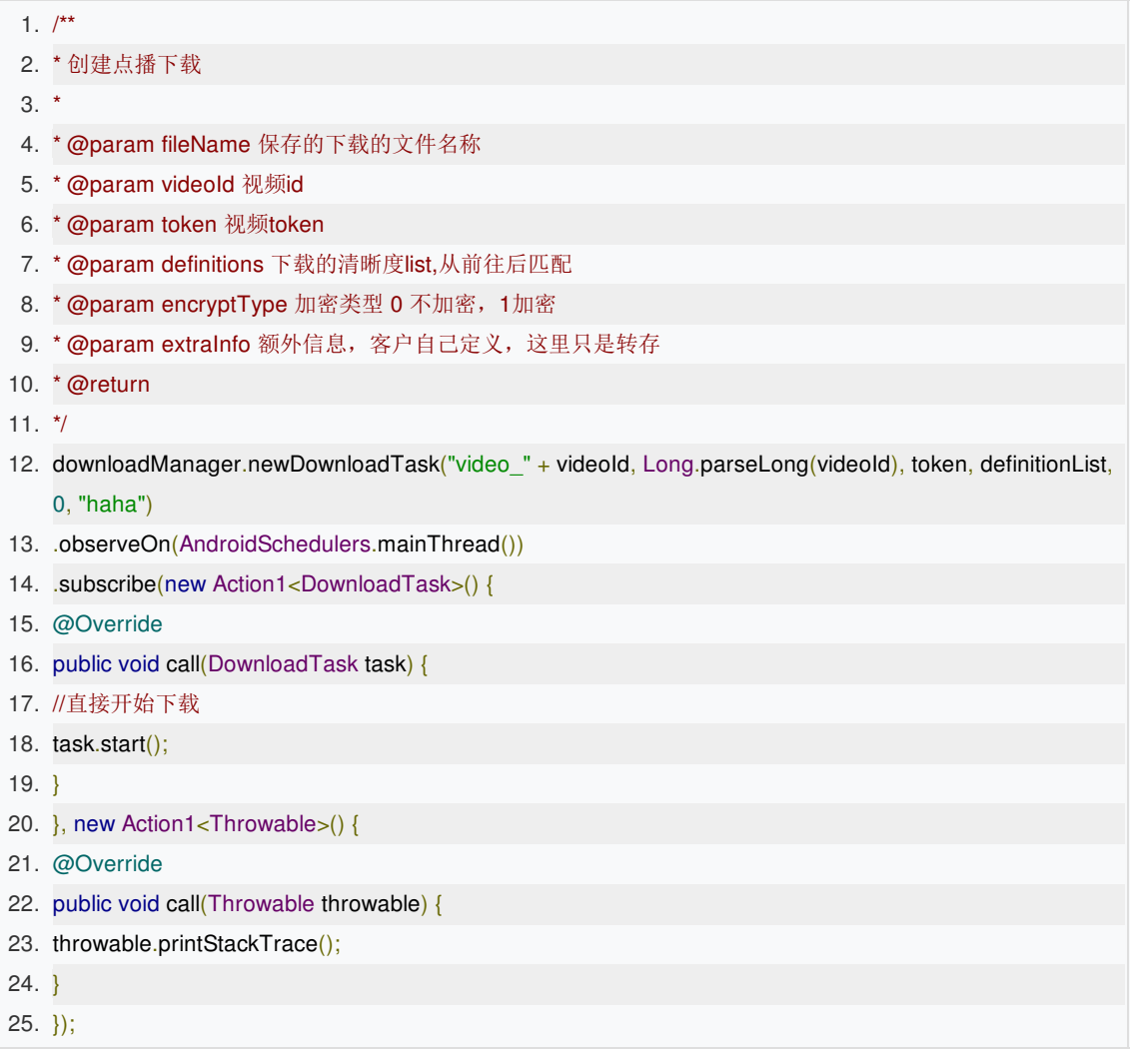

#### **5.DownloadTask**接口说明

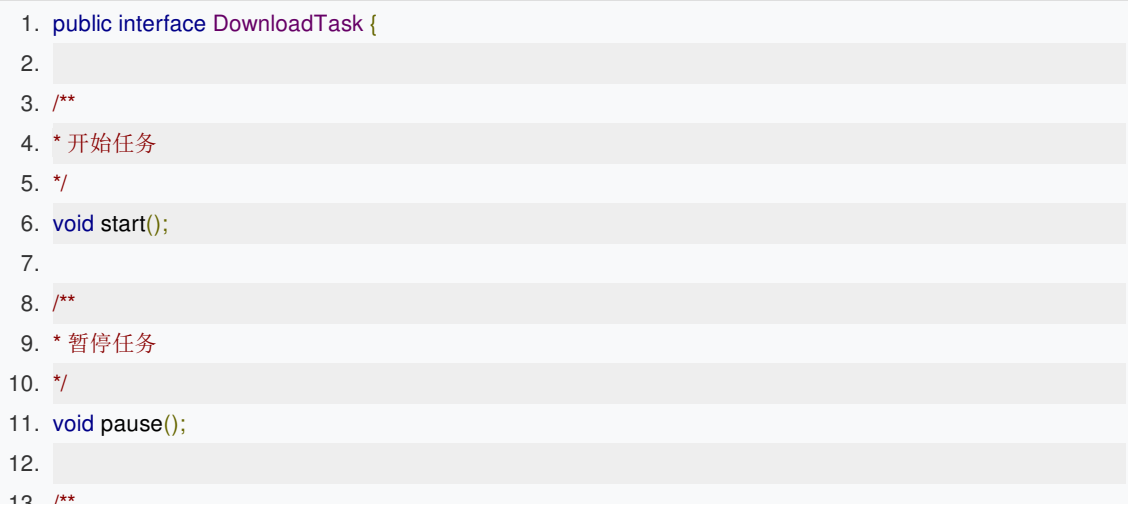

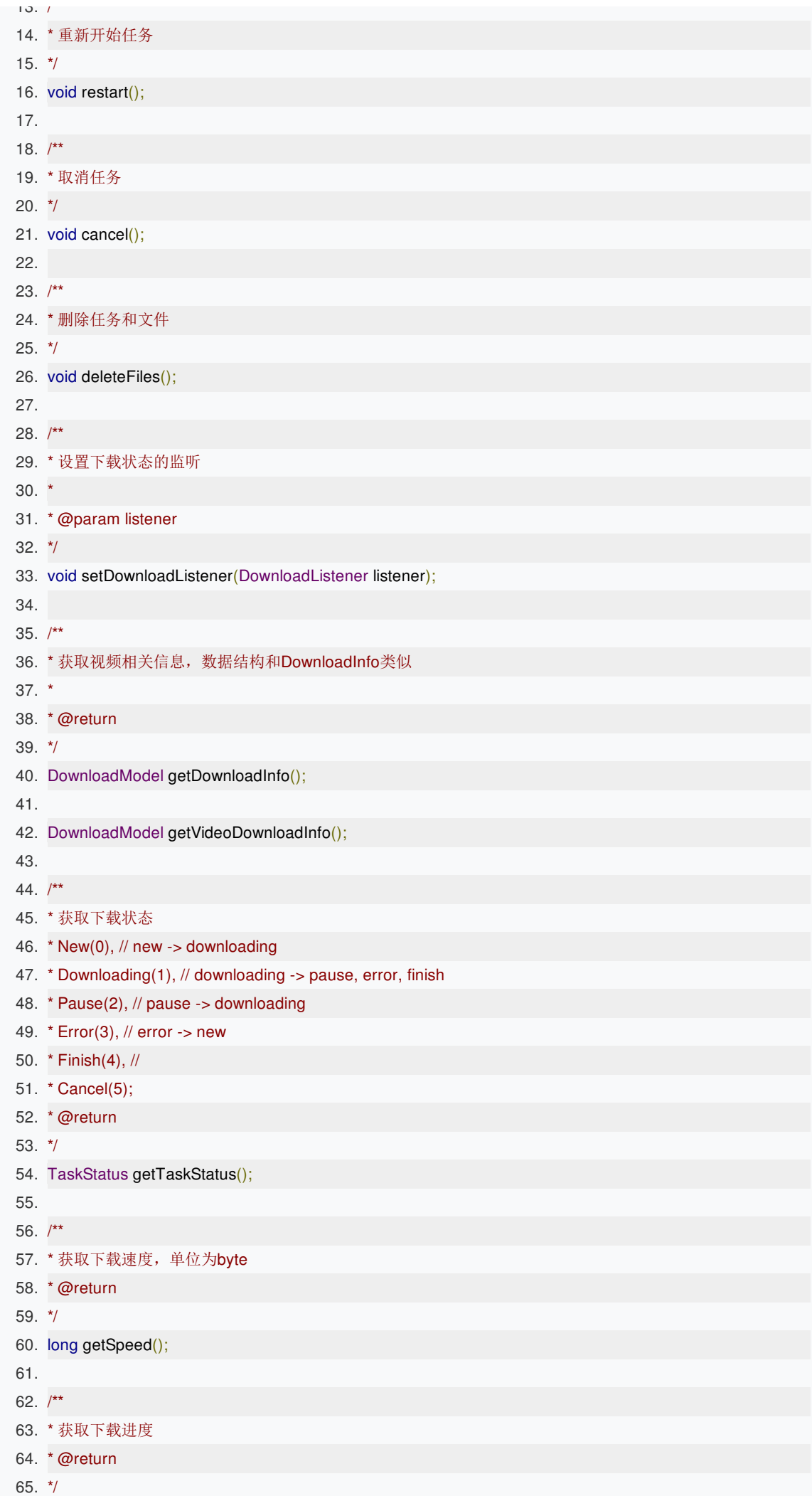

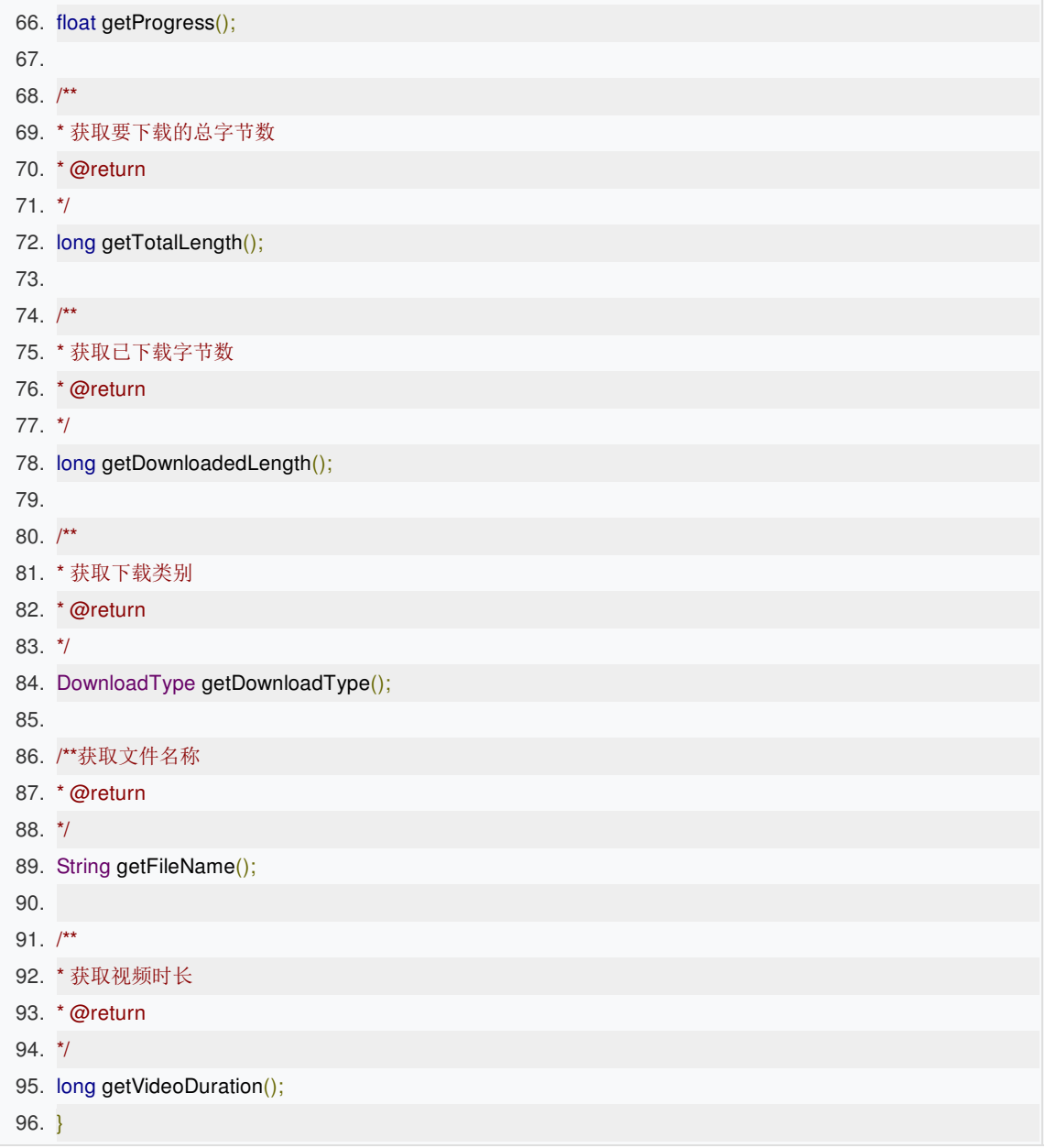

### **6.**下载状态监听

给newDownloadTask()获得的DownloadTask设置DownloadListener

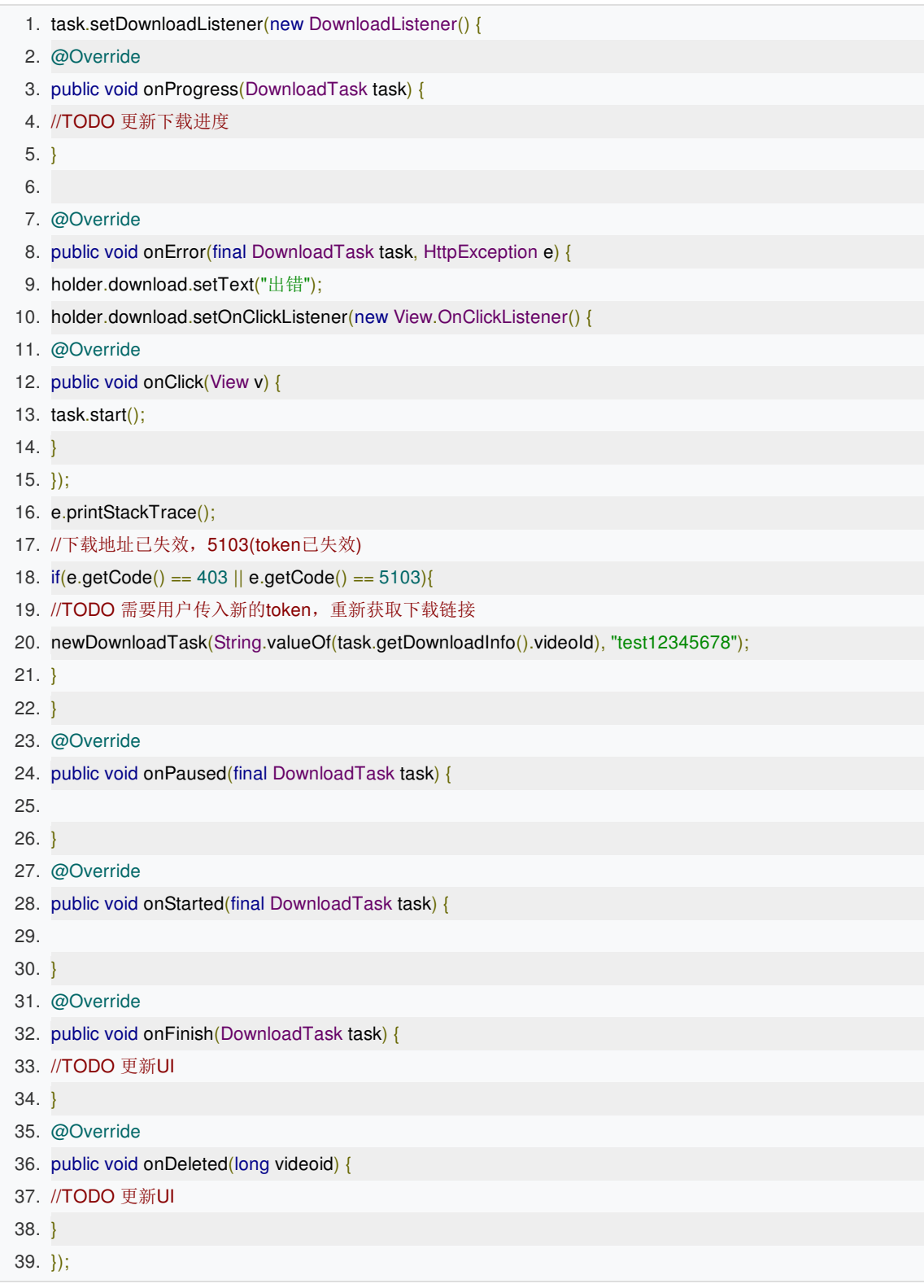

这里要特别注意的一点是OnError回调中, code==403的情况, 视频的下载链接存在一个有效期, 如果视频下载中断 后视频链接过期则会返回403。上面的示例代码中onError已经给出了处理方案,重新调用 newDownloadTask(String videold, String token) 获取视频信息, 但这里的token需要集成者重新传入有效的token。

#### **7.DownloadModel**视频信息实体类

DownloadModel的字段和上面DownloadInfo列举的字段基本一致。

- 1. public long videoId; //vid
- 2. public long sessionId; //sessionId
- 3. public long roomId; //roomId
- 4. public String url; //url
- 5. public VideoDefinition definition; //清晰度
- 6. public long videoDuration; //视频长度(服务器没传就是0)
- 7. public FileType fileType; //file type
- 8. public String targetName; //保存的文件名
- 9. public String videoName; //视频标题
- 10. public TaskStatus status = TaskStatus.New; //当前状态
- 11. public String targetFolder; //保存文件夹
- 12. public long totalLength; //总大小
- 13. public long downloadLength; //已下载大小
- 14. public long speed; //下载瞬时速度
- 15. public Serializable data; //额外的数据
- 16. public int encryptType; //加密类型 0不加密,1加密
- 17. public String videoToken; //视频token,过期逻辑上层处理
- 18. public String extraInfo; //额外信息, 用户想存啥就存啥
- 19. public String coverUrl; //课程封面url
- 20. public String lessionTime; //上课时间

**8.demo**中的**[SimpleVideoDownloadActivity](https://github.com/baijia/BJVideoPlayerDemo-Android/blob/master/BJVideoPlayerDemo/app/src/main/java/com/baijiahulian/download/SimpleVideoDownloadActivity.java)**简单集成了下载功能和**UI**效果,大家可以参考。

#### **9.Android 8.0**兼容

android 8.0之后不再支持应用后台创建service, videoplayer 1.7.13之后sdk把下载保活的DownloadService移出, 需 要用户自行实现后台下载保活,具体可以参考[CustomDownloadService](https://github.com/baijia/BJVideoPlayerDemo-Android/blob/master/BJVideoPlayerDemo/app/src/main/java/com/baijiahulian/download/CustomDownloadService.java)。之前的DonwloadService依旧保留,不过 不再兼容8.0系统。

### 数据迁移

从旧版本下载改用到新版本下载模块,需要兼容用户旧的下载记录,因为旧版本下载记录保存在数据库中,新版本下 载记录保存在本地文件中。

#### **1.RecoverDbHelper**初始化

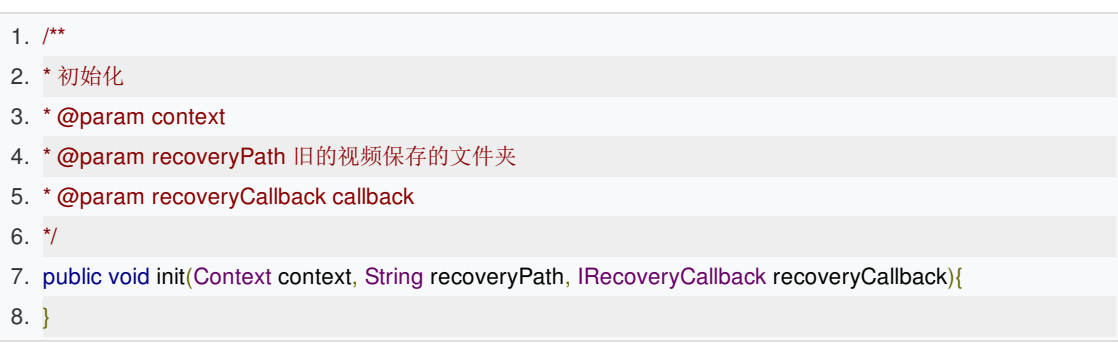

#### **2.**开始迁移

1. RecoverDbHelper.getInstance().recoveryDbData();

#### **3.**示例代码

完整的代码如下,也可在demo中查看。

- 1. manager = DownloadService.getDownloadManager(getApplicationContext());
- 2. //设置缓存文件路径
- 3. manager.setTargetFolder(Environment.getExternalStorageDirectory().getAbsolutePath() + "/bb\_video\_downloaded/");
- 4. //TODO RecoverDbHelper为恢复旧版下载记录的工具类。没有从旧版迁移到新版的需求不用调用此工具类
- 5. RecoverDbHelper.getInstance().init(getApplicationContext(),

Environment.getExternalStorageDirectory().getAbsolutePath() + "/aa\_video\_downloaded/",

- 6. new IRecoveryCallback() {
- 7. @Override
- 8. public void recoverySuccess() {
- 9. //重新获取taskList, true代表强制刷新
- 10. manager.loadDownloadInfo(32975272, 1, true);
- 11. adapter.notifyDataSetChanged();
- 12. }
- 13. });
- 14. //读取磁盘缓存的下载任务
- 15. manager.loadDownloadInfo(32975272, 1);
- 16. //TODO 这一句必须在manager.loadDownloadInfo()之后,确保DownloadManager已初始化完毕
- 17. RecoverDbHelper.getInstance().recoveryDbData();

#### 视频加密

在线播放和离线下载的视频支持自定义ev1格式(百家云自定义的视频格式)和mp4两种格式,集成时可以选择是否使 用加密格式,服务器端没有对应的加密视频时默认返回mp4格式。之前通过file协议在java层对视频加解密的逻辑已去

### 掉, 视频路径不要再拼接file://。如有视频加密需要请仔细阅读以下步骤。

#### **1.**后台配置

加密功能需要在上传视频时配置转码生成加密格式,具体请联系销售同事配置。只有在后台配置生效之后上传的视频 才有对应的加密格式的视频。

#### **2.**在线播放

- 1. //1代表使用加密视频,0反之
- 2. playerView.initPartner(partnerId,BJPlayerView.PLAYER\_DEPLOY\_ONLINE,1);

#### **3.**离线下载

- 1. //1代表使用加密视频,0反之
- 2. manager.loadDownloadInfo(partnerId, 1);

## 记忆播放

记忆播放:下次打开视频会从上次观看结束的位置继续播放。 1.7.2版本之后才提供此项功能,该功能默认关闭,如需启用请看如下集成步骤。

### 1.开启记忆播放

#### 1. playerView.setMemoryPlayEnable(true);

参数说明如下

- $1. /$ \*\* 2. \* 是否开启记忆播放功能,默认关闭
- 3. \* @param enable true开启
- 4. \*/
- 5. public void setMemoryPlayEnable(boolean enable)

1.清除播放记录

1. playerView.getMemoryPlayHelper().removeAll();

# 个性域名

直接对 PlayerConstants.CUSTOM\_DOMAIN 赋值即可

## 纯音频

点播支持纯音频播放并提供占位图。对于有转码纯音频的点播,纯音频默认作为一种清晰度供用户手动切换。

1、起播即播放纯音频

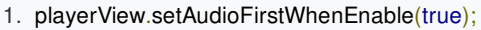

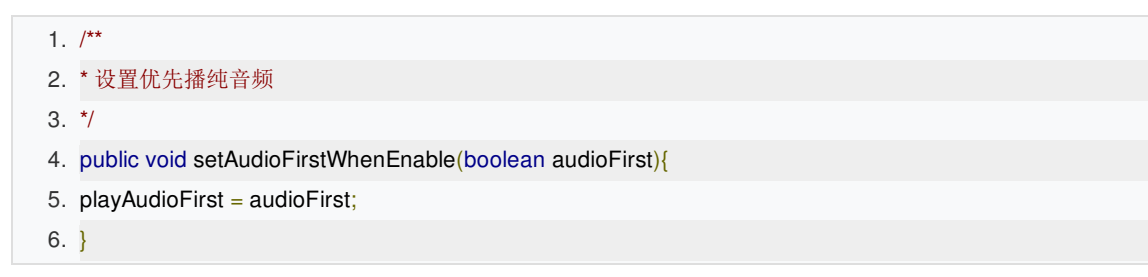

## 2、更换占位图

如需更换纯音频占位图,直接对*PlayerConstants.AUDIO\_ON\_PICTURE*赋值即可。

3、回调

OnPlayerViewListener下的onVideoDefinition

```
1. @Override
2. public void on VideoDefinition(BJPlayerView playerView, int definition) {
3. //TODO: 设置清晰度完成
4. if(definition == BJPlayerView.VIDEO_DEFINITION_AUDIO){
5. //设置为纯音频
6. }
7. }
```
3、下载

```
1. /**2. * true, 如果有音频文件则优先下载音频文件; false 下载视频文件
3. *
4. * @param downloadAudio
5. */
6. manager.setDownloadAudio(isChecked);
```
# 本地日志

1.7.34版本之后新增关键日志记录到本地功能,默认保存最近7天的日志,日志文件保存目录 为/sdcard/Android/packageName/bj\_player\_log。

1、常用api

1.  $/***$ 

- 2. \* 设置本地日志文件路径(若设为空字符串则使用默认路径)
- 3.  $\frac{*}{ }$
- 4. public static void setLogDirPath(String path) {
- 5. }
- 1.  $/**$
- 2. \* 获取本地日志文件路径
- 3.  $\frac{*}{ }$
- 4. public static String getLogDirPath()
- 1.  $/**$
- 2. \* 设置保留日志的最大天数
- 3. \* @param recordDay
- 4. \*/
- 5. public static void setMaxRecordDay(int recordDay)

压缩日志并返回路径

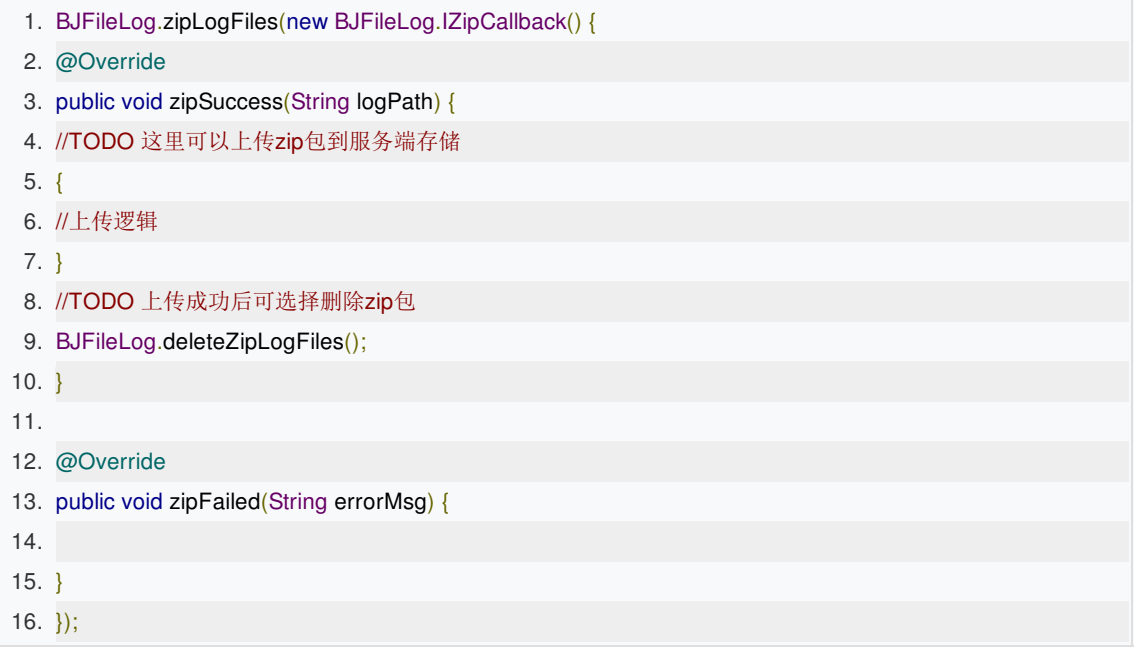

# 常用api说明

播放器(BJPlayerView类) 初始化合作方

```
1. public void initPartner(long partnerId) {
 2. //正式服 && 默认获取加密视频
 3. initPartner(partnerId, PLAYER_DEPLOY_ONLINE, 1);
 4. }
 5.
 6. public void initPartner(long partnerId, int deploy) {
 7. //默认获取加密视频
 8. initPartner(partnerId, deploy, 1);
 9. }
10. /*11. * 设置 合作方 ID。 如果没有设置, 无法使用 SDK
12. *
13. * @param partnerId 合作方 ID
14. * @param deploy 运行环境;
15. * <ul>
16. * <li>测试环境: PLAYER_DEPLOY_DEBUG</li>
17. * <li>Beta 环境: PLAYER_DEPLOY_BETA</li>
18. * <li>线上环境: PLAYER_DEPLOY_ONLINE</li>
19. * </ul>
20. *@param encryptType 视频是否加密。1加密;0不加密
21. \frac{*}{ }22. public void initPartner(long partnerId, int deploy, int encryptType)
```
设置视频填充颜色

```
1. /***2. * 设置视频画面四周补边的颜色<br/>
3. *
4. * @param color 颜色值, 缺省值为Color.argb(255, 0, 0, 0)
5. */
6. public void setVideoEdgePaddingColor(int color)
7.
```
设置片头片尾播放策略

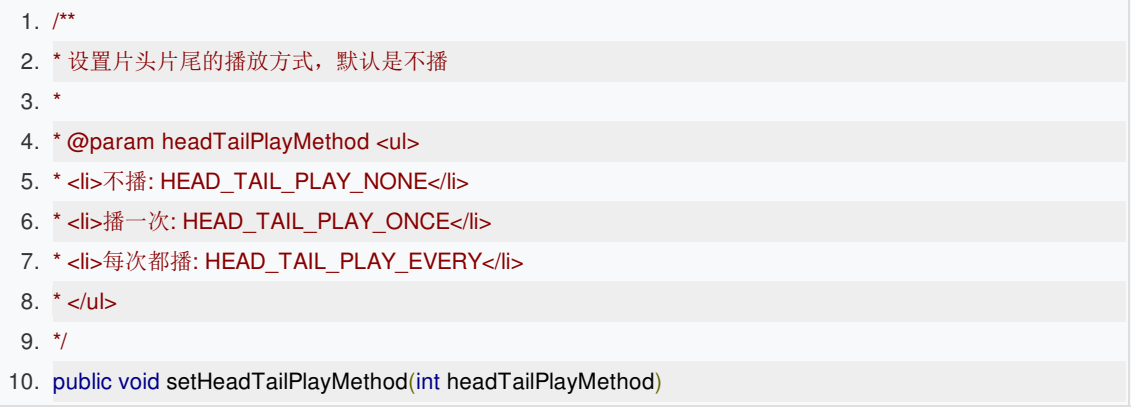

开始播放视频

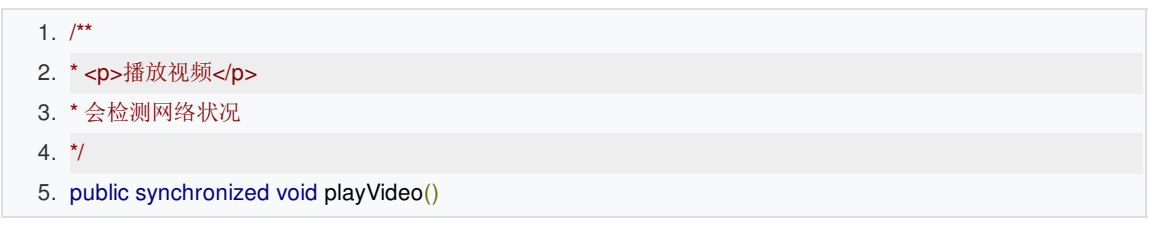

1.  $/**$ 

- 2. \* <p>播放视频</p>
- 3. \* @param netTypeCheck, true检测网络, false不检测
- 4.  $*/$
- 5. public synchronized void playVideo(boolean netTypeCheck)

1.  $/**$ 

- 2. \* <p>播放视频</p>
- 3. \* @param pos 从特定位置播放, 单位为秒
- 4.  $*/$
- 5. public synchronized void playVideo(int pos)

获取视频时长

- 1.  $/**$ 2. \* 获取视频时长,需在视频初始化
- $3. */$
- 4. int getDuration()

设置用户自定义信息,用户您的app的自定义统计

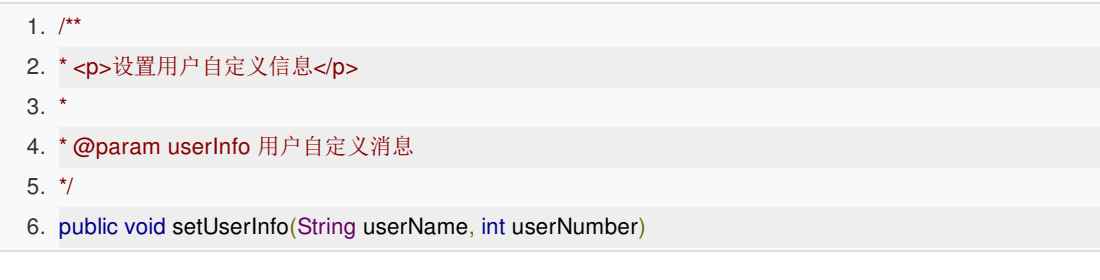

播放http(s)网络视频或者本地视频

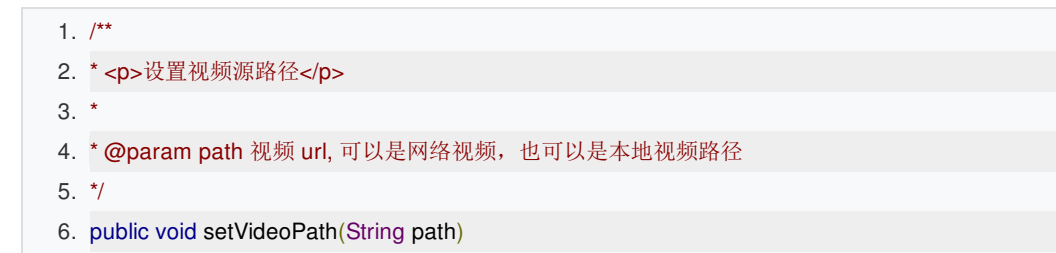

获取当前视频信息

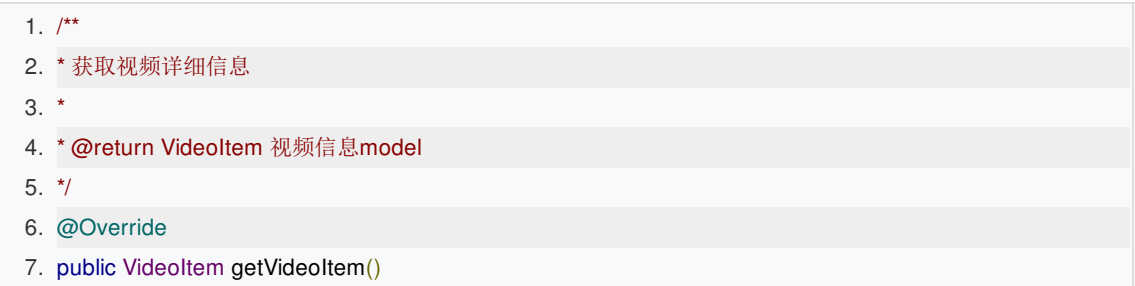

播放器手势开关控制

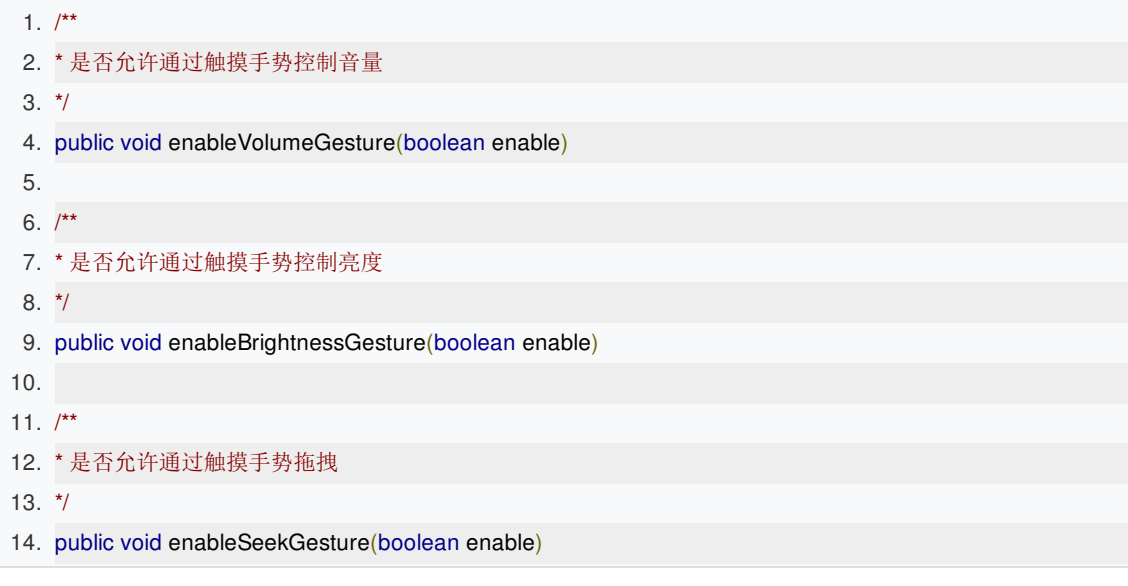

是否响应横竖屏切换

- 1. //true:横竖屏切换时播放器ui不变化
- 2. public void setForbidConfiguration(boolean forbidConfiguration)

设置视频清晰度

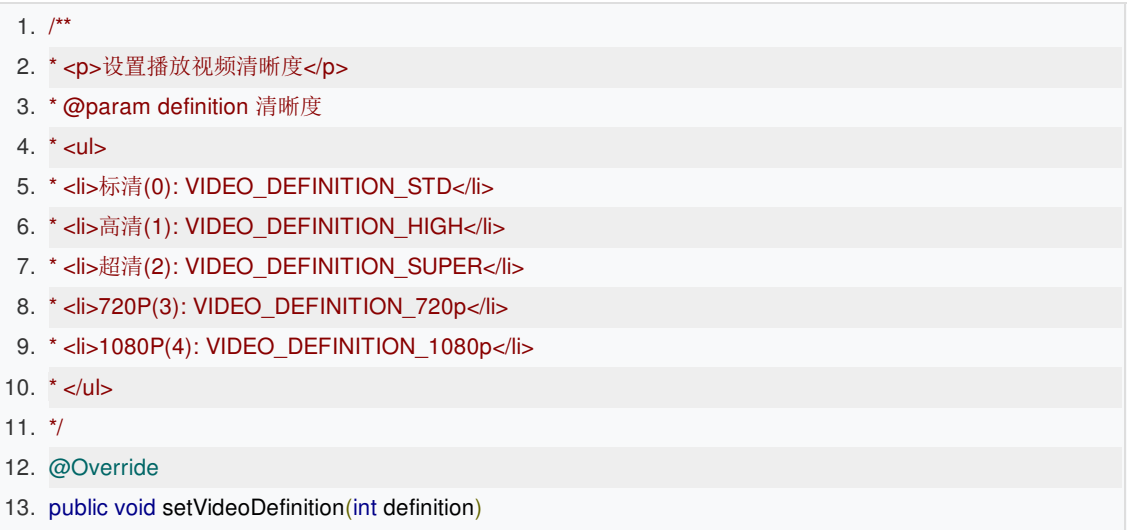

设置播放倍速(标记废弃)

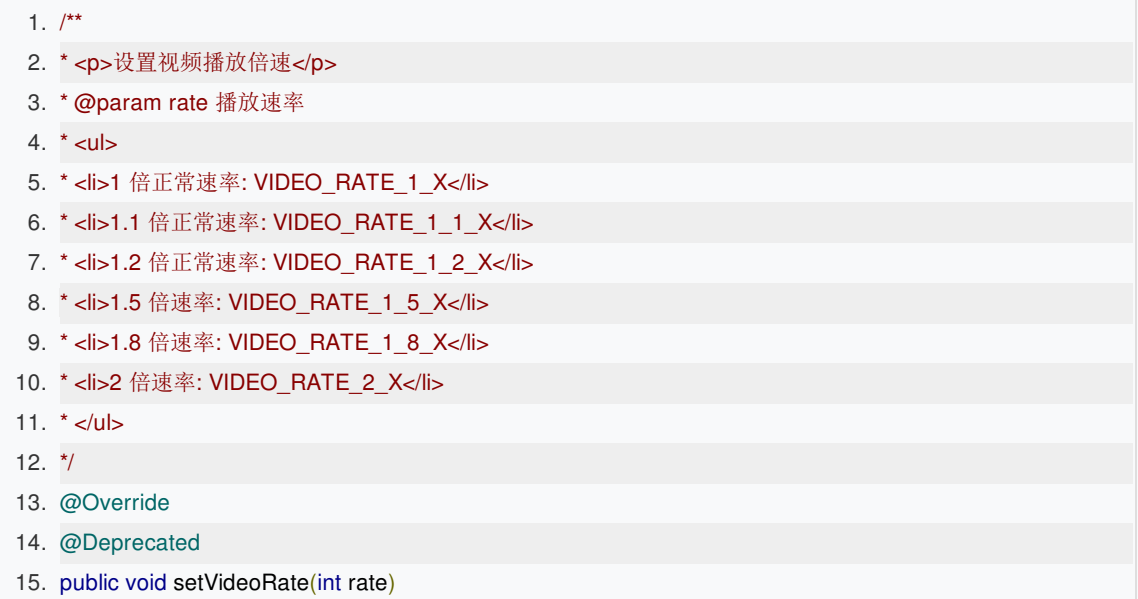

设置任意播放倍速【0.5~2.0】

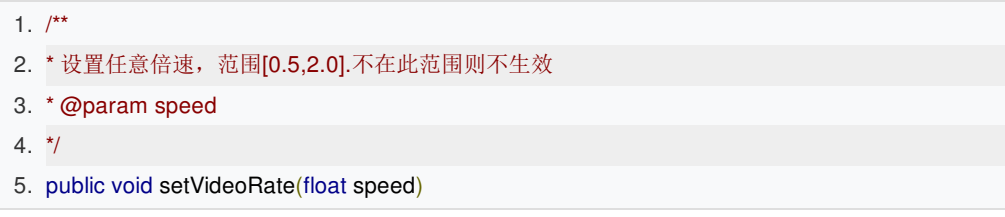

关闭网络监听

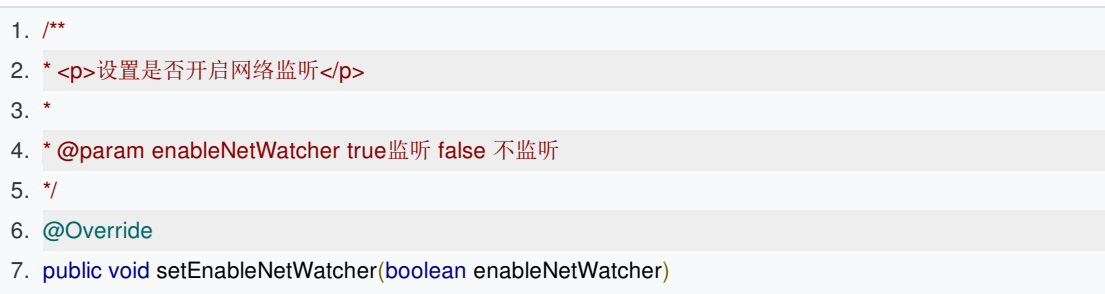

## DownloadManager(下载管理类)

**1.**读取下载记录缓存

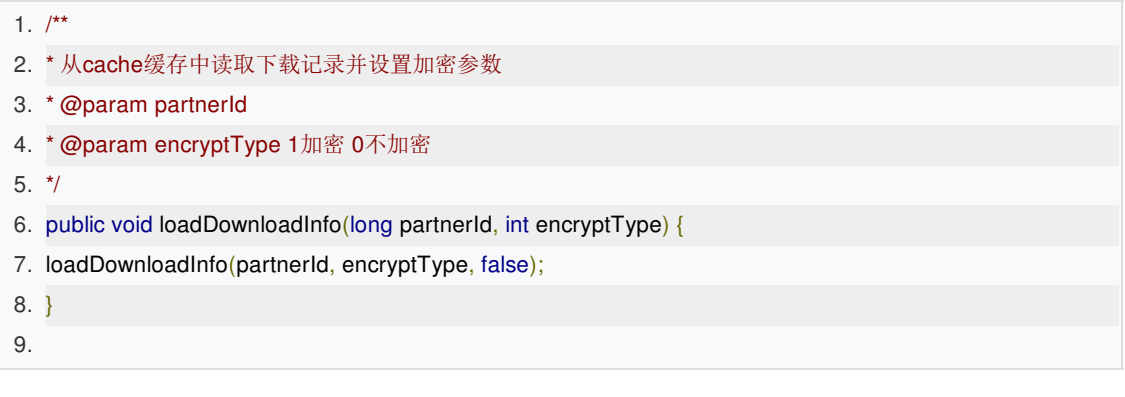

**2.**创建点播下载

1. public Observable<DownloadTask> newDownloadTask(final String fileName, final long videoId, final String token, final List<VideoDefinition> definitions, final int encryptType, final String extraInfo)

参数说明见上方[,点我直达](http://dev.baijiayun.com/default/wiki/detail/8#h11-13) **3.**删除任务

```
1. /**
```
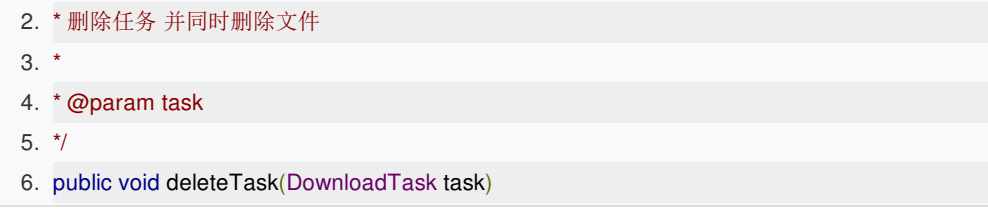

```
4.获取下载列表
```
1. public List<DownloadTask> getAllTasks()

# 错误码对照

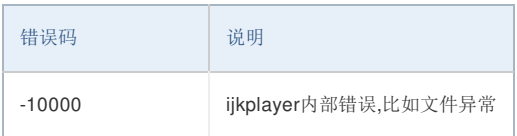

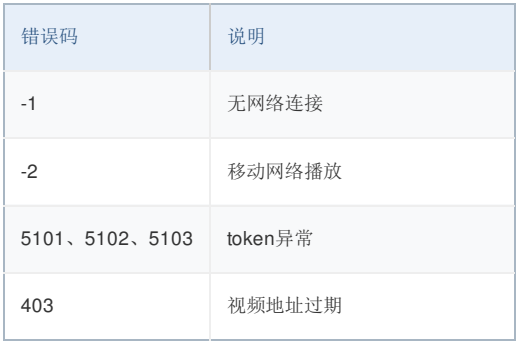

注: ijkplayer没有给出具体错误码,详见源码的头文件ijkplayer\_android\_def.h 其余错误码可参考AndroidSDK的[MediaPlayer](https://developer.android.com/reference/android/media/MediaPlayer.html#MEDIA_ERROR_IO)(需科学上网)

## 常见问题

#### 1)为什么播本地视频总是提示-10000错误?

-10000错误码为ijkplayer底层报出的错误,请检查本地文件是否为合法视频文件,尝试使用系统播放器能不能正常播 放。

#### 2) 为什么我集成之后播放视频一直在loading, 没有播放出来?

首先检查网络连接是否正常,再者视频渲染采用surfaceview,初始化需要一定的时间,可在调用播放视频方法的时 候尝试加入500ms左右延时。

#### 3)为什么一直提示我token解析失败?

一个视频id对应一个token, token是百家云后台生成的,您可以联系后台开发人员确定token是否是正确的,再者查 看初始化播放器的时候部署环境是否为在线环境playerView.initPartner(123456L, BJPlayerView.PLAYER\_ DEPLOY\_ONLINE);

#### 4) 我不想在xml中添加控件,可不可以使用java代码生成播放器?

可以的。BJPlayerView继承自FrameLayout, FrameLayout所有的特性都是支持的。

#### 5) 播放器提示500,什么原因导致?

播放器报500错误码,可能出现的原因比较多,比如connect timeout IO Error等都会导致播放器提示500。这种情况 下重试播放即可恢复正常。

#### 6)为什么某些机器上音视频不同步?

请确认同时引入armeabi-v7a和armeabi两种so库。